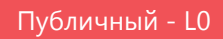

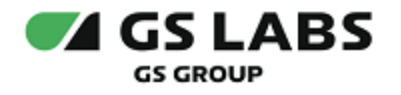

# DRE Config Manager

Руководство по установке

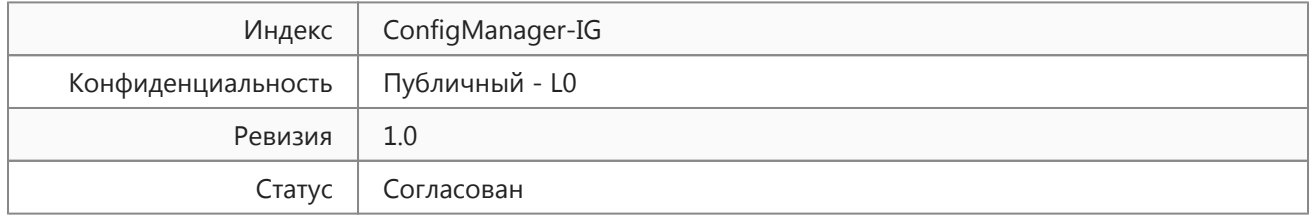

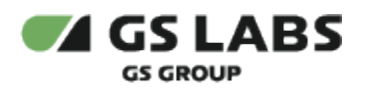

# <span id="page-1-0"></span>Содержание

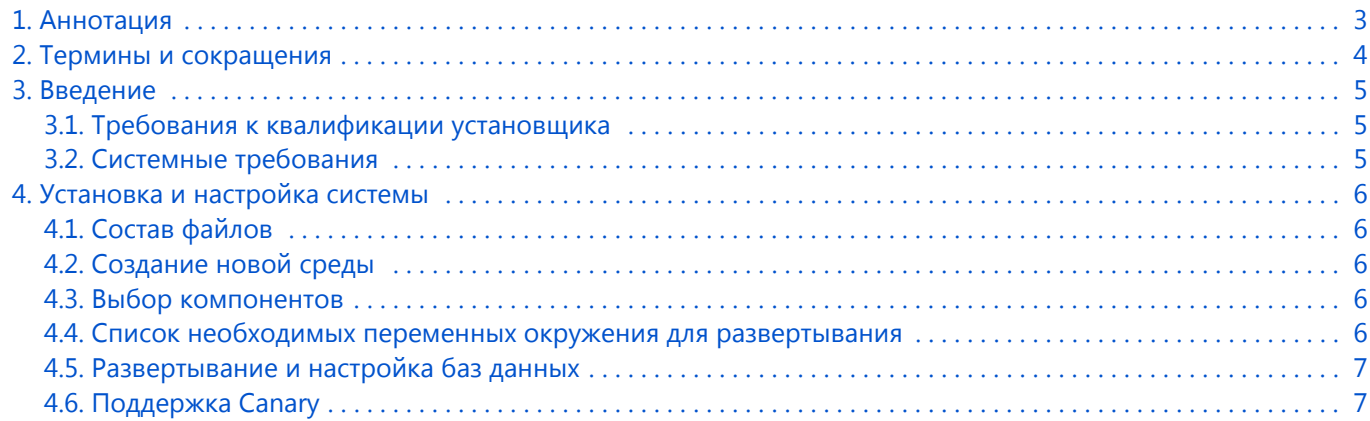

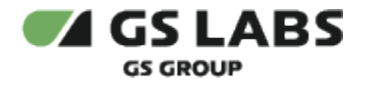

# <span id="page-2-0"></span>1. Аннотация

Документ предназначен для технических специалистов, занимающихся установкой, настройкой и поддержкой DRE Config Manager (далее по тексту - ConfigManager, CM). Документ рассчитан на инженеров, обладающих специальными навыками и знаниями в области программного обеспечения.

**Данный документ опубликован исключительно с целью изучения системных требований для установки продукта, а также ознакомления с последовательностью и деталями процесса установки. Реальная установка продукта производится с использованием внутренних репозиториев ООО "Цифра", доступ к которым предоставляется заказчику по запросу.**

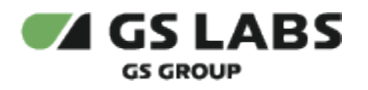

# <span id="page-3-0"></span>2. Термины и сокращения

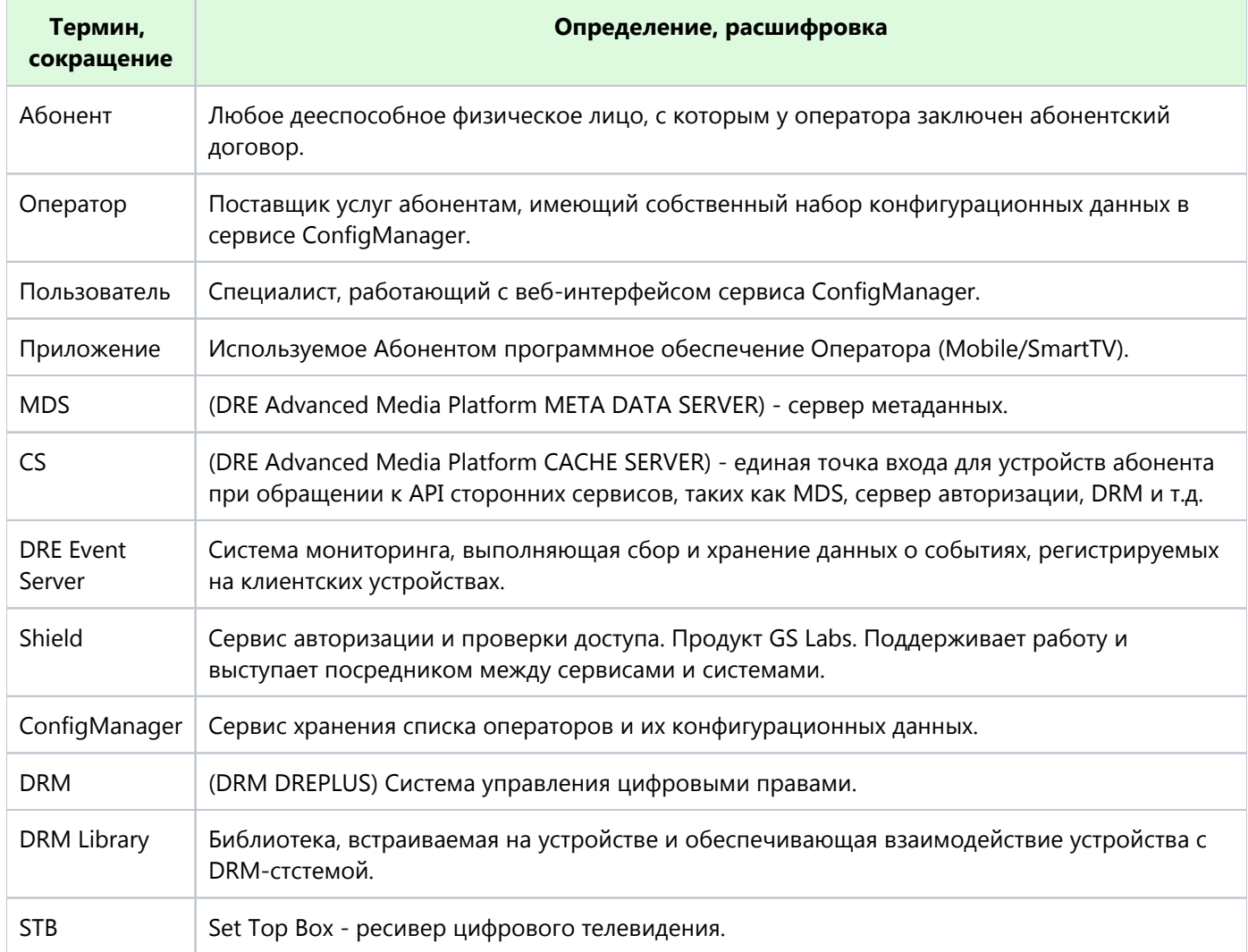

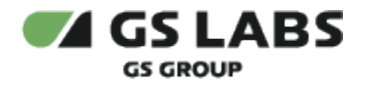

# <span id="page-4-0"></span>3. Введение

## <span id="page-4-1"></span>3.1. Требования к квалификации установщика

Для установки системы сотрудник обязан:

- иметь базовые представления и практические навыки работы c системой оркестрации Kubernetes ( <https://kubernetes.io/docs/tutorials/kubernetes-basics/>) и пакетным менеджером Helm;
- иметь навыки работы с ОС семейства Linux, а именно:
	- установка пакетов;
	- создание и настройка сетевых подключений;
	- запуск служб, настройка автозапуска служб
	- установка и настройка PostgreSQL;
	- создание и работа с БД под управлением PostgreSQL;
- иметь знания о DNS;
- иметь базовые представления и практические навыки работы с Git.

#### <span id="page-4-2"></span>3.2. Системные требования

Для установки необходимо предварительно выполнить следующие требования:

- Установлен и настроен кластер Kubernetes.
	- Так как развертывание производится в кластере k8s, то необходим config file для доступа к кластеру.
		- 1. Если пользователь выполнял развертывание Kubernetes самостоятельно, то он сам должен создать config file (см. документацию Kubernetes).
		- 2. Если Kubernetes был развернут сторонними людьми, то необходимо получить config file у администратора кластера.
- Установлен kubectl [\(https://kubernetes.io/docs/tasks/tools/install-kubectl/\)](https://kubernetes.io/docs/tasks/tools/install-kubectl/).
- Установлен helm.
- Развернут DNS-сервер, преобразование имен dns зоны настроено на мастера k8s (созданы А записи на зону dns).
- Для корректной работы системы требуется поднять несколько Redis баз данных;
- Для корректной работы системы необходим доступ к следующим ресурсам:
	- chartmuseum (ссылка и права доступа предоставляются по запросу заказчика).
	- $\bullet$ gitlab (ссылка и права доступа предоставляются по запросу заказчика).
- Необходим доступ к репозиторию (ссылка и права доступа предоставляются по запросу заказчика), содержащему helmfile для развертывания ConfigManager. Сами компоненты поставляются в виде образов (images), из которых разворачиваются Docker-контейнеры. Данные берутся из Git (ссылка и права доступа предоставляются по запросу заказчика).

**[Перейти к Содержанию...](#page-1-0)**

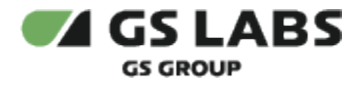

# <span id="page-5-0"></span>4. Установка и настройка системы

Конфигурация и утилиты helm для разворачивания ConfigManager находятся в репозитории (ссылка и права доступа предоставляются по запросу заказчика).

## <span id="page-5-1"></span>4.1. Состав файлов

- helmfile.yaml главный конфигурационный файл утилиты helmfile.
- default.yaml файл с values окружения утилиты helmfile.
- values папка с values для каждого чарта; они являются шаблонными и забирают значения из values окружения (файла default.yaml).
- versions.yaml файл с версиями компонентов; если в версии установлена пустая строка, то берется последняя версия (в соответствии с semver2).

## <span id="page-5-2"></span>4.2. Создание новой среды

- 1. Создать отдельный проект в Gitlab
- 2. Настроить данный проект как подмодуль на основе инструкции (ссылка и права доступа предоставляются по запросу заказчика).
- 3. В проекте среды создать helmfile.yaml с содержимым:

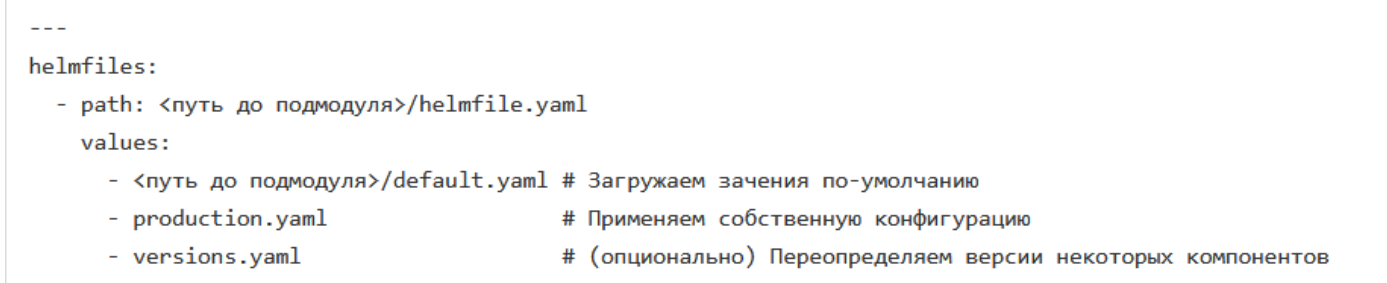

## <span id="page-5-3"></span>4.3. Выбор компонентов

По умолчанию разворачиваются все компоненты продукта ConfigManager, однако при необходимости можно отключать ненужные: для этого в production.yaml в корне секции соответствующего компонента нужно выставить enabled: false.

### <span id="page-5-4"></span>4.4. Список необходимых переменных окружения для развертывания

В системе развертывания требуется указывать переменные окружения которые используются непосредственно в самом процессе деплоя ConfigManager в кластер.

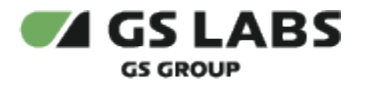

#### Перейти к Содержанию...

#### <span id="page-6-0"></span>4.5. Развертывание и настройка баз данных

Установка баз данных происходит вместе с разворачиванием Config Manager в Kubernetes.

Параметры для БД каждого компонента и Error Mapper содержатся в папках values:

- $\bullet$  db api
- $\bullet$  db\_sch

Стандартное содержимое справочников БД можно посмотреть в "Руководстве администратора" (предоставляется по запросу заказчика).

## <span id="page-6-1"></span>4.6. Поддержка Canary

Canary-релиз - это стратегия развертывания, в рамках которой изменения сначала выпускаются для небольшой группы пользователей. Далее за системой тщательно следят, выявляя признаки проблем. При этом используются как КРІ, так и операционные метрики. Теперь можно поднять параллельно два стенда: один основной, другой - канареечный, - и часть трафика будет уходить на канареечный стенд. Для работы данной функциональности необходимо, чтобы у сервисов fas-entry обоих стендов были одинаковые ингрессы. Есть три варианта работы:

- 1. byWeight по весу. На канареечный стенд будет уходить определенный процент от общего количества запросов.
- 2. byHeader по хедеру. Если в запросе присутствует определенный header с определенным значением такой запрос уходит на канареечный стенд.
- 3. bySubnetIp по ip. На канареечный стенд уходят все запросы с определенного диапазона ip адресов. Ip определяется по header'y X-Forwarded-For.

Соответствующие настройки задаются в следующих файлах:

1. default.yaml:

```
canary:
enabled: false
byHeader:
  enabled: false
  headerKey: key
  headerValue: value
bySubnetIp:
  enabled: false
  bySubnetIpHeader: X-Forwarded-For
  subnetIp: "102.222.11.0 192.168.0.0"
byWeight:
  enabled: true
  weight: 30
```
2. values/entry/values.yaml.gotmpl:

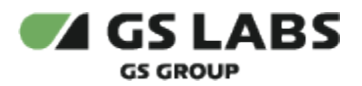

```
canary:
enabled: {{ .canary.enabled }}
{{ if hasKey .canary "byHeader" }}
byHeader:
  enabled: {{ .canary.byHeader.enabled }}
 headerKey: \{ \{ .canary.byHeader.headerKey \} headerValue: {{ .canary.byHeader.headerValue }}
{{ end }}
{{ if hasKey .canary "bySubnetIp" }}
bySubnetIp:
  enabled: {{ .canary.bySubnetIp.enabled }}
   bySubnetIpHeader: {{ .canary.bySubnetIp.bySubnetIpHeader }}
  subnetIp: \{ \{ .canary.bySubnetIp.subnetIp \}{{ end }}
{{ if hasKey .canary "bySubnetIp" }}
byWeight:
  enabled: {{ .canary.byWeight.enabled }}
   weight: {{ .canary.byWeight.weight }}
{{ end }}
```
© ООО "Цифра", 2022-2024.

Документация "DRE Config Manager. Руководство по установке" является объектом авторского права. Воспроизведение всего произведения или любой его части воспрещается без письменного разрешения правообладателя.